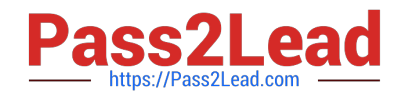

# **1Z0-100Q&As**

Oracle Linux 5 and 6 System Administration

## **Pass Oracle 1Z0-100 Exam with 100% Guarantee**

Free Download Real Questions & Answers **PDF** and **VCE** file from:

**https://www.pass2lead.com/1z0-100.html**

100% Passing Guarantee 100% Money Back Assurance

Following Questions and Answers are all new published by Oracle Official Exam Center

**C** Instant Download After Purchase

- **83 100% Money Back Guarantee**
- 365 Days Free Update
- 800,000+ Satisfied Customers

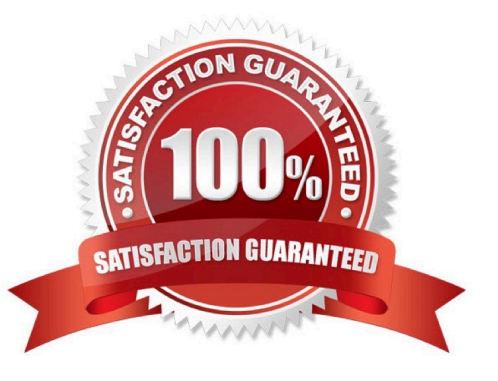

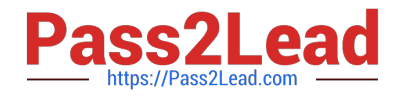

#### **QUESTION 1**

Examine the files and directories shown: What is the reason for this configuration? (Choose the best answer.)

```
0 1rwxrwxrwx. 1 root root
                             7 Dec 6 00:28 /etc/rc -> rc.d/rc
0 1rwxrwxrwx. 1 root root
                            10 Dec 6 00:28 /etc/rc0.d -> rc.d/rc0.d
0 lrwxrwxrwx. 1 root root
                             10 Dec 6 00:28 /etc/rc1.d -> rc.d/rc1.d
                            10 Dec 6 00:28 /etc/rc2.d -> rc.d/rc2.d
0 1rwxrwxrwx, 1 root root
0 1rwxrwxrwx. 1 root root
                            10 Dec 6 00:28 /etc/rc3.d -> rc.d/rc3.d
                            10 Dec 6 00:28 /etc/rc4.d -> rc.d/rc4.d
0 lrwxrwxrwx. 1 root root
0 lrwxrwxrwx. 1 root root
                             10 Dec 6 00:28 /atc/rc5.d -> rc.d/rc5.d
0 lrwxrwxrwx. 1 root root
                            10 Dec 6 00:28 /etc/rc6.d -> rc.d/rc6.d
0 1rwxrwxrwx. 1 root root
                           13 Dec 6 00:28 /etc/rc.local -> rc.d/rc.local
0 lrwxrwxrwx. 1 root root
                            15 Dec 6 00:28 /etc/rc.sysinit -> rc.d/rc.sysinit
```
/etc/rc.d:

```
total 76
4 drwxr-xr-x.
                10 root root
                              4096
                                     Dec
                                            500:28.
12 drwxr-xr-x. 119 root root
                              12288 May
                                            24 03:40 ..
4 drwxr-xr-x. 2 root root
                              4096
                                     Apr
                                            5 05:07 init.d
\overline{4}-TWXT-XT-X.1 root root
                             2617
                                     May
                                            21 2011 rc
                                            5 05:08 rc0.d
\overline{4}drwxr-xr-x. 2 root root
                              4096
                                     Apr
\overline{4}drwxr-xr-x.
                 2 root root
                              4096
                                            5 05:08 rc1.d
                                     Apr
                                            5 05:08 rc2.d
4 drwxr-xr-x. 2 root root
                              4096
                                     Apr
4 drwxr-xr-x.
               2 root root
                             4096
                                     Apr
                                           5 05:08 rc3.d
4 drwxr-xr-x. 2 root root 4096
                                     Apr
                                            5 05:08 rc4.d
                                            5 05:08 rc5.d
4 drwxr-xr-x.
                2 root root
                              4096
                                     Apr
                                            5 05:08 rc6.d
4 drwxr-xr-x.
                 1 root root
                              4096
                                     Apr
\overline{4}220
                                            21 2011 rc. lccal
  -TWXT-XT-X.
                 1 root root
                                     May
20 - rwxr-xr-x.
                 1 root root 19546
                                     May
                                            21 2011 rc.sysinit
```
A. The links in /etc to the directories in /etc/rc.d are provided to make Linux run level processing configuration resemble the SysV UNIX configuration

B. The links in /etc to the directories in /etc/rc.d are provided to permit one set to have different owners or ppermissions than the other

C. The links in /etc to the directories in /etc/rc.d are not required and must have been added by the administrator

D. The links in /etc to the directories in /etc/rc.d are provided to allow /etc/rc.d/rc to work properly

Correct Answer: A

#### **QUESTION 2**

Which three statements are true concerning the IPTABLES Oracle Linux firewall?

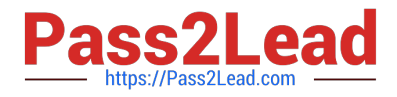

A. The default rule table is filter.

B. iptables has two main components: the kernel component netfilter and the command-line utility ipchains.

- C. Input, output, and forward are the rule tables associated with filter.
- D. PREROUTING, OUTPUT, and POSTROUTING are the chains associated with nat.
- E. The main rule chains are filter, nat, and mangle.
- F. The main rule tables are filter, nat, and mangle.

#### Correct Answer: ADF

A: You need to specify the table and the chain for each firewall rule you create. There is an exception: Most rules are related to filtering, so iptables assumes that any chain that $\aleph$  defined without an associated table will be a part of the filter table. The filter table is therefore the default.

D: Nat Network Address Translation PREROUTING Address translation occurs before routing. Facilitates the transformation of the destination IP address to be compatible with the firewall\\'s routing table. Used with NAT of the destination IP address, also known as destination NAT or DNAT. POSTROUTING Address translation occurs after routing. This implies that there was no need to modify the destination IP address of the packet as in pre-routing. Used with NAT of the source IP address using either one-to-one or many-to-one NAT. This is known as source NAT, or SNAT. OUTPUT Network address translation for packets generated by the firewall. (Rarely used in SOHO environments)

F: There are three tables in total. The first is the mangle table which is responsible for the alteration of quality of service bits in the TCP header. The second table is the filter queue which is responsible for packet filtering. It has three built-in chains in which you can place your firewall policy rules. The third table is the nat queue which is responsible for network address translation.

### **QUESTION 3**

The default locations and paths used by logwatch are:

/etc/logwatch/conf /user/share/logwatch/default.conf /user/share/logwatch/dist.conf

Which three statements are true logwatch installation and configuration?

- A. After installing logwatch, no configuration is required to produce reports from system logs.
- B. After installing logwatch, the /usr/share/logwatch/dist.conf directory will not exist because it is optional.
- C. After installing logwatch, you must create /etc/logwatch/conf to produce reports from system logs.
- D. After installing logwatch, all the default directories continue to exist.
- E. To produce a report from the previous day\\'s logs, the - range yesterday parameter must be specified.
- F. Running /usr/sbin/logwatch produces a report of the previous day\\'s log files.

Correct Answer: ABC

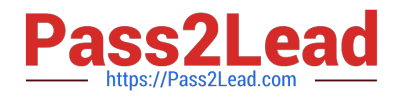

#### **QUESTION 4**

You use the chkconfig command to administer one of the services on your Oracle Linux system:

[root@FAROUT ~]# chkconfig vncserver off [root@FAROUT ~] #

No changes have been made to the init script for the service.

Which two statements are true regarding the effects of Issuing this command?

- A. The vncserver service is shut down.
- B. The vncserver service configuration is disabled only for those run levels for which it is currently enabled.

C. The vncserver service configuration is disabled for run levels 2, 3, 4 and 5.

- D. The vncserver service remains in the same state it was in before the command was issued.
- E. The vncserver service configuration is disabled for run levels 3 and 5 only.

Correct Answer: AB

Reference: http://www.oracle-base.com/articles/linux/configuring-vnc-server-on-linux.php

#### **QUESTION 5**

Which two actions should be completed when the firstboot utility runs under runlevel 5 in Oracle Linux?

- A. Agreeing to the license agreement
- B. Registering for software updated
- C. Creating a nonadministrative user
- D. setting the current date and time to be synchronized with an NTP server
- E. Configuring the dtrace facility

Correct Answer: AD

Performing FirstBoot Configuration Tasks

FirstBoot runs only after an initial installation and guides you through the various remaining configuration tasks.

1.

Click Forward to display the License Information window.

2.

Select Yes, I agree to the license agreement, and click Forward to display the Set Up Software Updates window.

3.

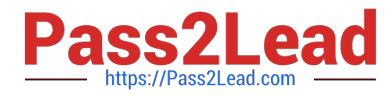

 If your system has an active network connection, you can register your system with the Unbreakable Linux Network (ULN) and subscribe the system to software and Ksplice updates.

Click Forward to display the Create User window.

4.

 Create a non-administrative user account. If you have an existing IPA, LDAP, Kerberos, NIS, or Winbind user database, click Use Network Login to configure the system to obtain user account information from the network server. Click Advanced if you want to specify the user\\'s home directory or user ID.

Click Forward to display the Date and Time window.

5.

Set the current date and time. You can choose to synchronize the system\\'s date and time from an NTP server.

Click Forward to display the Kdump window.

6.

 If required, enable the Kdump kernel crash dump mechanism and configure the amount of memory to reserve for it. If your system crashes, Kdump captures information that assists in determining the cause of the crash.

Click Finish to complete FirstBoot configuration and display the graphical login screen

[Latest 1Z0-100 Dumps](https://www.pass2lead.com/1z0-100.html) [1Z0-100 Practice Test](https://www.pass2lead.com/1z0-100.html) [1Z0-100 Exam Questions](https://www.pass2lead.com/1z0-100.html)